# How to change the data format

Dashboards are supposed to be simple and easy to read at a glance. Unfortunately, this is a large and imposing number:

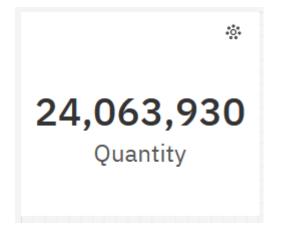

This chapter will show you how to change the data format...

## Modify data format

- 1. Start with the summary visualization you recently created (see <u>How do I add a summary</u> (big numbers)?).
- 2. Select the Summary visualization and open the *Fields*  $\stackrel{\text{Fields}}{=}$  pane.
- 3. Click the ellipsis icon beside *Quantity*:

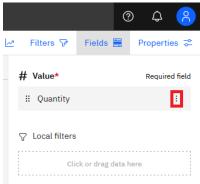

#### 4. In the resulting menu, select *Format data*:

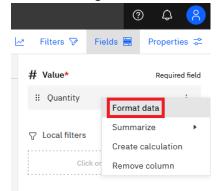

5. Under *Select a format*, choose *Number*:

| s 🗠 🛛 Filters 🖓        | Fields 🗮  | Proper      | rties 🧟    |
|------------------------|-----------|-------------|------------|
| # Value*               |           | Requ        | ired field |
| :: Quantity            |           |             |            |
| Quantity               |           |             | ×          |
| Format data            |           |             |            |
| Select a format        |           |             |            |
| Number                 |           |             | ~          |
| Number of decimal pla  | ces       |             |            |
| 0                      |           |             | ~          |
| ✓ Use thousands        | separator |             |            |
| Abbreviate             |           |             |            |
| Number label (j)       | Label po  | sition      |            |
|                        | Defa      | ult         | ~          |
| Negative sign symbol   | Negative  | e sign posi | tion       |
| Default 🗸              | ⁄ Defa    | ult         | ~          |
| Missing value characte | rs (j)    |             |            |
| <default></default>    |           |             |            |

### 6. Check *Abbreviate*:

| _                            | 🖗 Fi       | elds 🗮   | Proper    | ties 🗟     |
|------------------------------|------------|----------|-----------|------------|
| # Value*                     |            |          | Requ      | ired field |
| :: Ouest                     | ·:+. ,     |          |           | :          |
| Quantity                     |            |          |           | ×          |
| Format dat                   | a          |          |           |            |
| Select a format              |            |          |           |            |
| Number                       |            |          |           | $\sim$     |
|                              |            |          |           |            |
| Number of decima             | al places  |          |           |            |
|                              |            |          |           |            |
| Use thousa                   | ands sepa  | arator   |           |            |
| Abbreviate                   |            |          |           |            |
|                              |            |          |           |            |
| Number label (j)             |            | Label po | sition    |            |
|                              |            | Defa     | ult       | $\sim$     |
| Negative sign sym            | ıbol       | Negative | sign posi | tion       |
|                              | ~          | Defa     | ult       | ~          |
| Default                      |            |          |           |            |
| Default                      |            |          |           |            |
| Default<br>Missing value cha | racters (i |          |           |            |
|                              | racters (i | )        |           |            |

## 7. Close the dialog:

|                                                                          |                   |           | 0         | Ð ¢           | <u> </u> |
|--------------------------------------------------------------------------|-------------------|-----------|-----------|---------------|----------|
| -                                                                        | Filters 🖓         | Fi        | elds 🗮    | Propert       | ies ⊋    |
| 4                                                                        | ¥ Value*          |           |           | Requir        | ed field |
|                                                                          | :: Ouantit        |           |           |               |          |
| Quanti                                                                   | -                 |           |           |               | ×        |
| Forr                                                                     | nat data          |           |           |               |          |
| Select                                                                   | a format          |           |           |               |          |
| Nu                                                                       | mber              |           |           |               | $\sim$   |
| h la com la c                                                            | and also in the   |           |           |               |          |
|                                                                          | er of decimal     | ptaces    |           |               |          |
|                                                                          |                   |           |           |               |          |
| _ l                                                                      | lse thousan       | ds sepa   | arator    |               |          |
| <b>~</b>                                                                 | bbreviate         |           |           |               |          |
| Numbe                                                                    | er label (j)      |           | Label po  | sition        |          |
|                                                                          |                   |           | Defa      | ult           | ~        |
| Negati                                                                   | ve sign symb      | ol        | Negative  | e sign positi | on       |
| Def                                                                      | fault             | ~         | Defa      | ult           | ~        |
| Missin                                                                   | g value chara     | acters (i | )         |               |          |
| <de< td=""><td>efault&gt;</td><td></td><td></td><td></td><td></td></de<> | efault>           |           |           |               |          |
| Defau<br>systei                                                          | lt specifies<br>n | the for   | mat inher | rited from    | the      |

8. Your dashboard now looks like this:

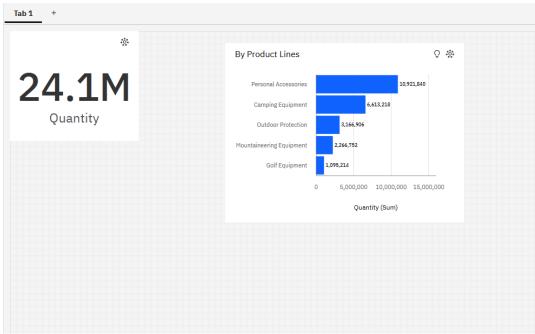